# **CONFIGURING SSO FOR FILENET P8 DOCUMENTS**

### **Overview**

Configuring IBM® Content Analytics with Enterprise Search (ICA) to support single sign-on (SSO) authentication for secure search of IBM FileNet® P8 (P8) documents involves the following steps:

- Installing IBM Content Analytics with Enterprise Search Version 3.0 Fix Pack 1. For instructions, see the fix pack readme file.
- Deploying the target data source FileNet P8 Content Engine on WebSphere® Application Server (WAS).
- Ensuring that cookie-based application SSO (that is, LTPA token-based application SSO) is configured correctly between the P8 and ICA application servers. Verify that when you move from one application to the other in your web browser that you are not prompted to log in.
- Deploying a remote server module that is bundled with ICA on the P8 server.

After completing these steps, you can create a FileNet P8 crawler and configure the crawler to support secure search through SSO authentication.

#### **Remote module deployment**

To enable secure SSO search against P8 documents, an ICA administrator must deploy a remote server module on the target P8 server. The deployable module is available at ES\_INSTALL\_ROOT/bin/esp8services.ear.

Before you begin, you must have an administrative user name and password for the instance of WAS that resides in the P8 server. The module needs to be set up on the same WAS server instance to FileNet Content Engine. Example screens on the following pages illustrate these steps:

- 1. Log in to the WAS administrative console on the P8 server.
- 2. Go to **Environment > Shared Libraries** and see whether there is a shared library definition that contains jace.jar. If not, create a shared library definition and make sure it includes following library:

- <P8 CE installed directory>/lib/jace.jar

- 3. Open the Enterprise Application page and click the **Install** button.
- 4. Specify the ear file. If it is located on the local machine, you can upload it. Otherwise, files are supposed to be available in the P8 server.
- 5. Ensure that the module is mapped to the same server(s) as FileNet Content Engine.
- 6. Finish the deployment procedure and then save the changes to the master configuration.
- 7. Go to the ES P8 Services application page and open the Security role to user/group mapping page. Select the **All authenticated** radio button for the **AllAuthenticated** role, and click **OK**.
- 8. See whether the application is set to refer to the shared library that you created at the step 2. If it is not, set the reference to the application.
- 9. Save the changes to the master configuration.

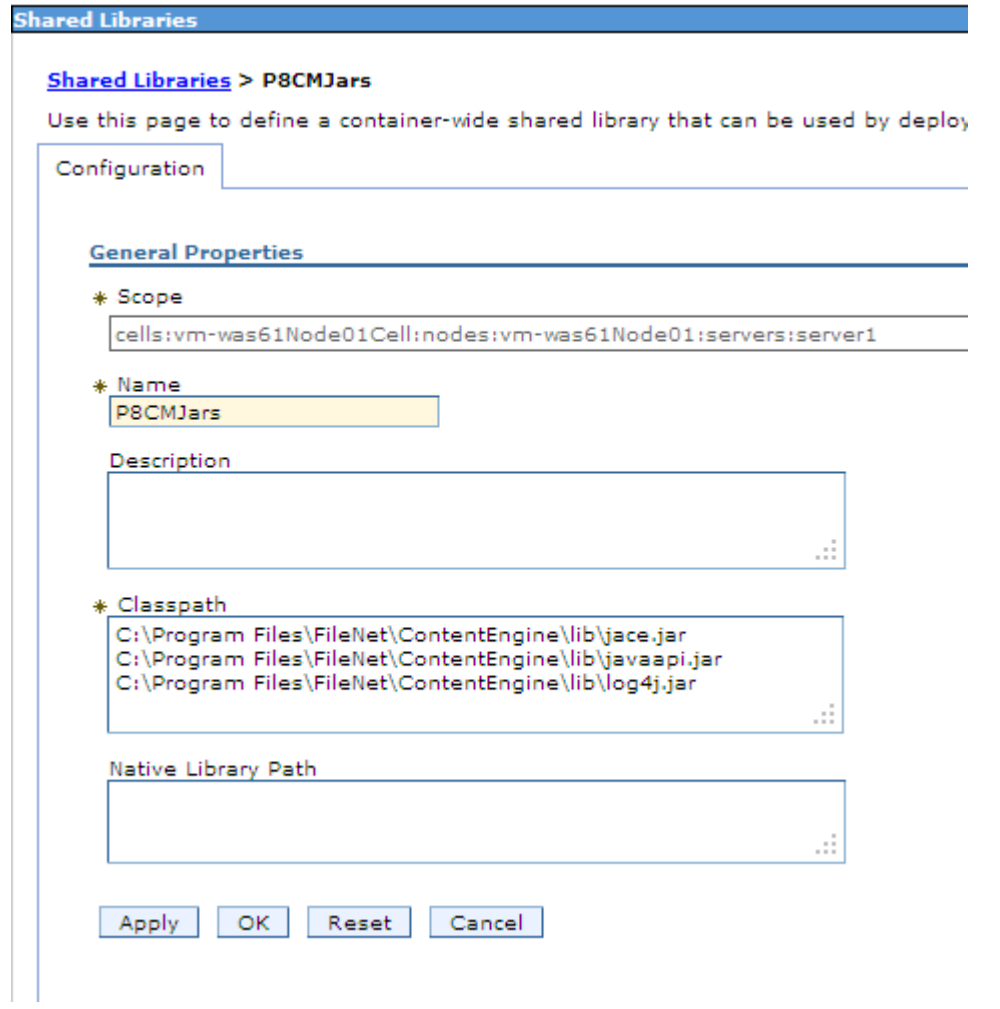

#### **Enterprise Applications**

Enterprise Applications > ES P8 Services > Shared library references > Shared Library Mapping Map shared libraries to an entire application or per module.

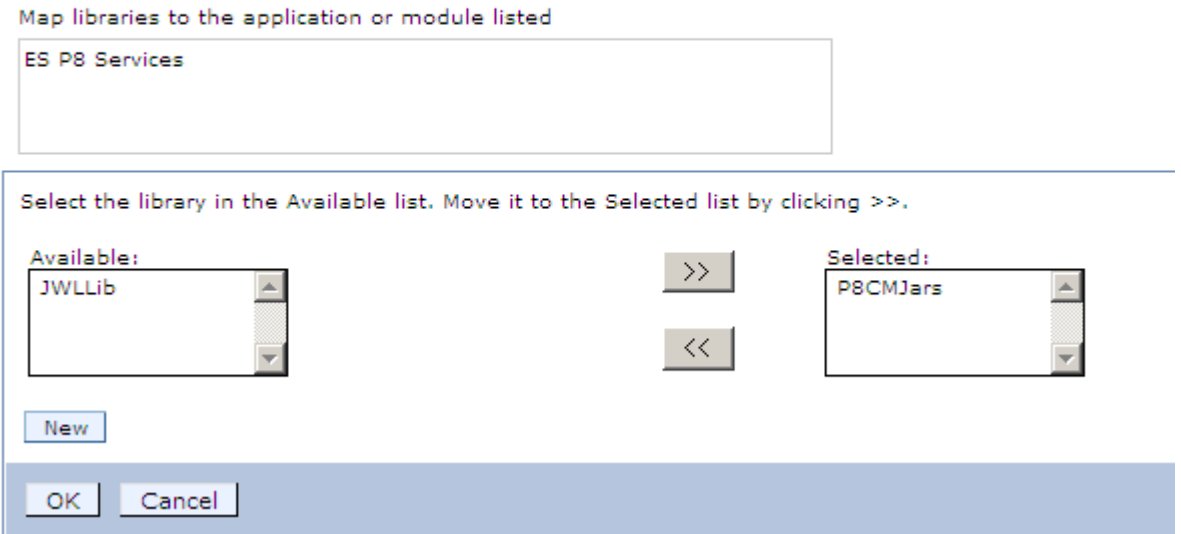

Specify the EAR, WAR, JAR, or SAR module to upload and install.

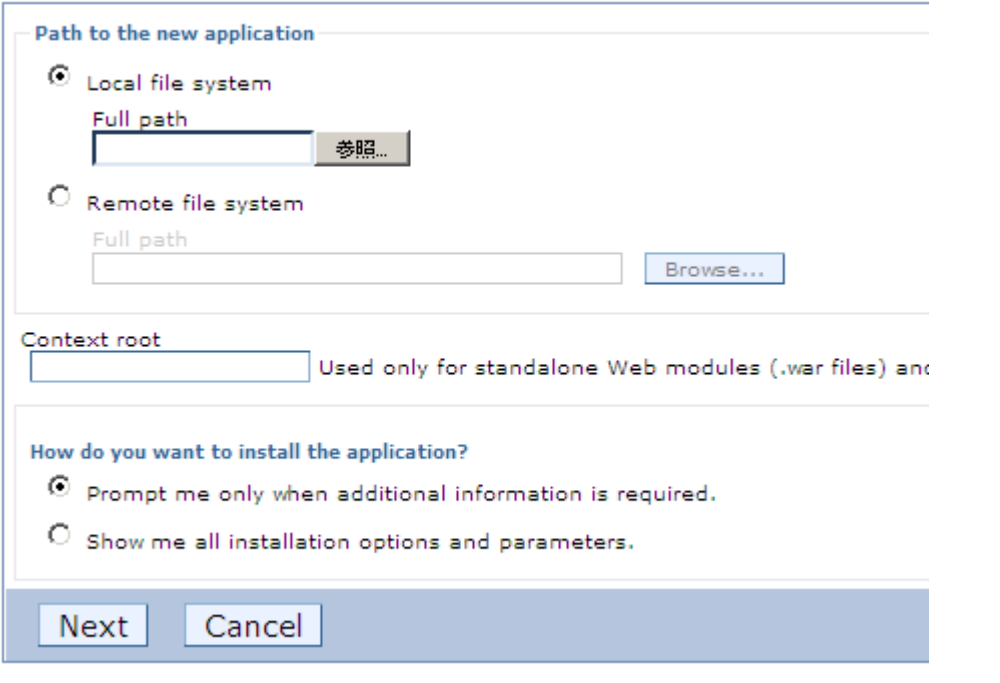

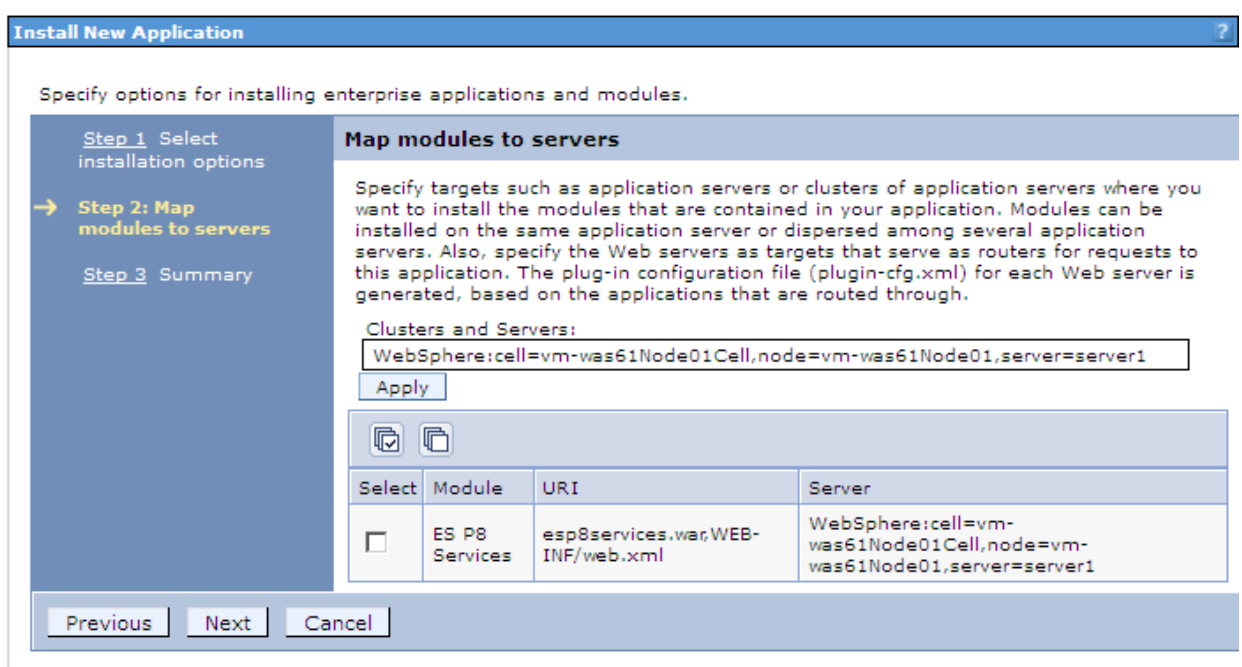

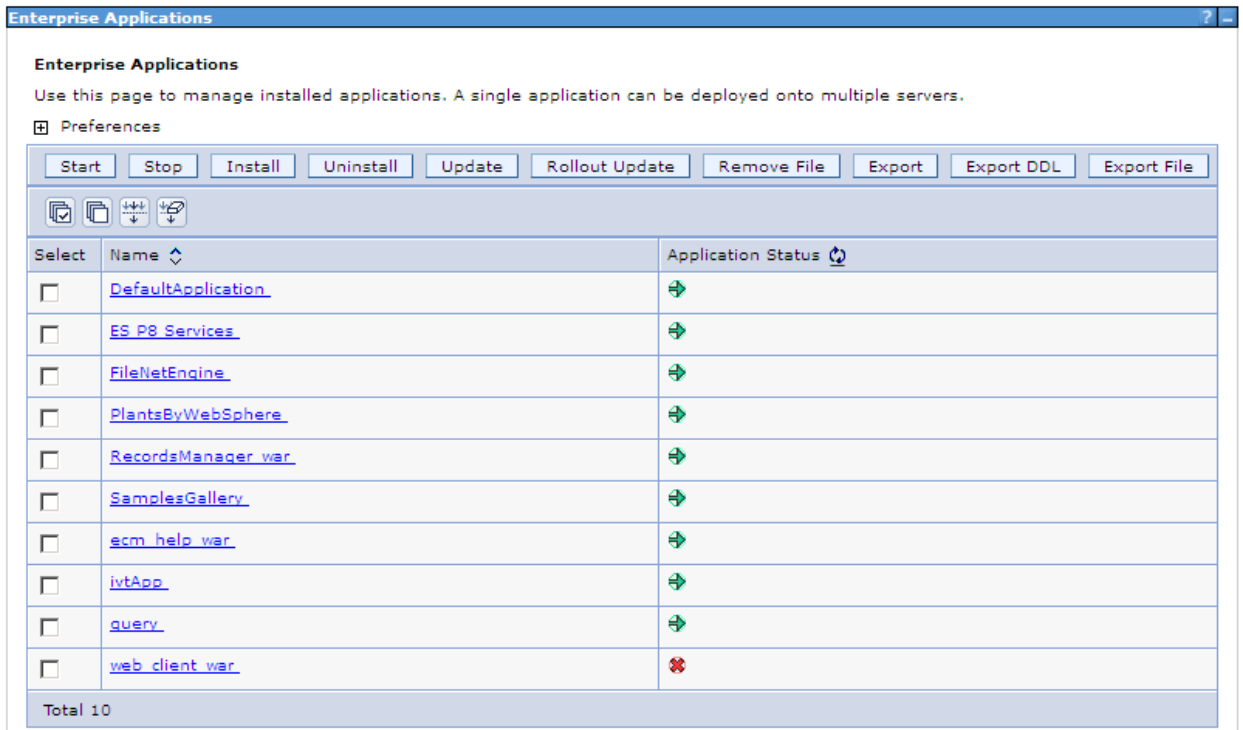

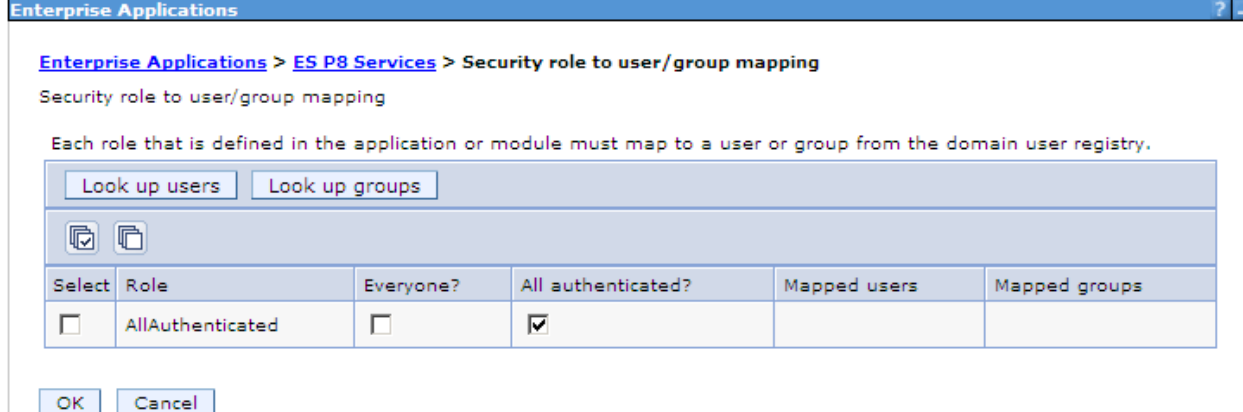

After the deployment finishes successfully, you can confirm whether it works properly by accessing the following URL:

http://<p8 server name>:<port>/es/ESP8RemoteServlet/group

If the browser previously logged in to any application on the P8 server, including the WAS administrative console, a screen is displayed that contains the group extraction results for the currently logged in user. If the browser has not logged in to any applications, a login prompt is returned. After you submit the login credentials, the screen with the group extraction results is displayed.

## **ES Remote P8 Agent diagnostic**

Requested path: /es/ESP8RemoteServlet/group

#### Parameters:

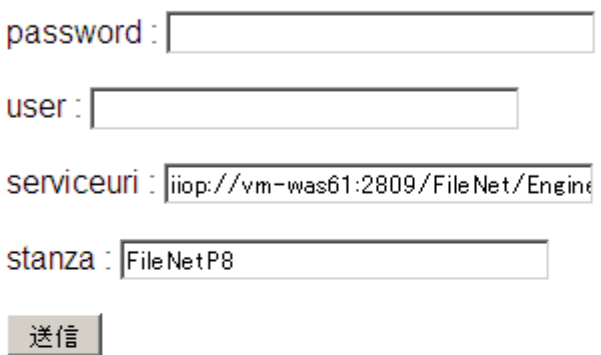

#### API call result:

```
<?xml version="1.0" encoding="UTF-8"?>
<sub>ap</sub> i ></sub>
|slist|<v>PEAdministrators@iicedom.svl.ibm.com</v>
  <v>intg_admin@iicedom.svl.ibm.com</v>
  <v>RMAdminG@iicedom.svl.ibm.com</v>
  <v>intgpeadmin@iicedom.svl.ibm.com</v>
  <v>Domain Users@iicedom.svl.ibm.com</v>
</list>
\langleapi>
```
### **Create a FileNet P8 crawler that supports secure search through SSO**

To create a FileNet P8 crawler that supports secure search through SSO authentication, you must select the **Enable SSO authentication** check box when you configure advanced options in the crawler properties. In most cases, you can leave the text box for the remote service URL blank.

**Restriction:** You cannot change the SSO Configuration option after the crawler is created.

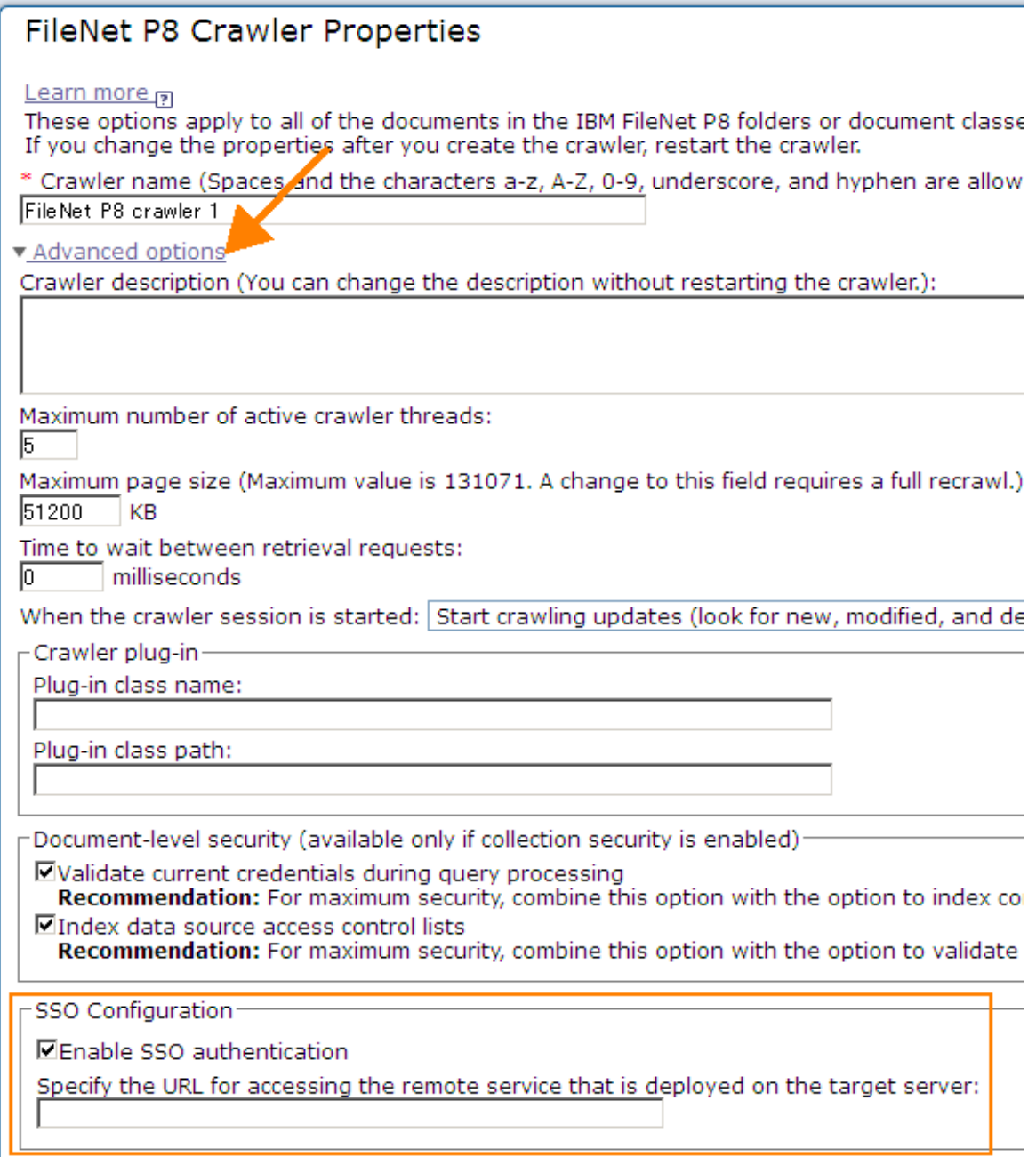

### **Notices**

This information was developed for products and services offered in the U.S.A.

IBM may not offer the products, services, or features discussed in this document in other countries. Consult your local IBM representative for information on the products and services currently available in your area. Any reference to an IBM product, program, or service is not intended to state or imply that only that IBM product, program, or service may be used. Any functionally equivalent product, program, or service that does not infringe any IBM intellectual property right may be used instead. However, it is the user's responsibility to evaluate and verify the operation of any non-IBM product, program, or service.

IBM may have patents or pending patent applications covering subject matter described in this document. The furnishing of this document does not grant you any license to these patents. You can send license inquiries, in writing, to:

IBM Director of Licensing IBM Corporation North Castle Drive Armonk, NY 10504-1785 U.S.A.

For license inquiries regarding double-byte (DBCS) information, contact the IBM Intellectual Property Department in your country or send inquiries, in writing, to:

Intellectual Property Licensing Legal and Intellectual Property Law IBM Japan Ltd. 1623-14, Shimotsuruma, Yamato-shi Kanagawa 242-8502 Japan

The following paragraph does not apply to the United Kingdom or any other country where such provisions are inconsistent with local law: INTERNATIONAL BUSINESS MACHINES CORPORATION PROVIDES THIS PUBLICATION "AS IS"

WITHOUT WARRANTY OF ANY KIND, EITHER EXPRESS OR IMPLIED, INCLUDING, BUT NOT LIMITED TO, THE IMPLIED WARRANTIES OF NON-INFRINGEMENT, MERCHANTABILITY OR FITNESS FOR A PARTICULAR PURPOSE. Some states do not allow disclaimer of express or implied warranties in certain transactions, therefore, this statement may not apply to you.

This information could include technical inaccuracies or typographical errors. Changes are periodically made to the information herein; these changes will be incorporated in new editions of the publication. IBM may make improvements and/or changes in the product(s) and/or the program(s) described in this publication at any time without notice.

Any references in this information to non-IBM Web sites are provided for convenience only and do not in any manner serve as an endorsement of those Web sites. The materials at those Web sites are not part of the materials for this IBM product and use of those Web sites is at your own risk.

IBM may use or distribute any of the information you supply in any way it believes appropriate without incurring any obligation to you.

Licensees of this program who wish to have information about it for the purpose of enabling: (i) the exchange of information between independently created programs and other programs (including this one) and (ii) the mutual use of the information which has been exchanged, should contact:

IBM Corporation J46A/G4 555 Bailey Avenue San Jose, CA 95141-1003 U.S.A.

Such information may be available, subject to appropriate terms and conditions, including in some cases, payment of a fee.

The licensed program described in this document and all licensed material available for it are provided by IBM under terms of the IBM Customer Agreement, IBM International Program License Agreement or any equivalent agreement between us.

Any performance data contained herein was determined in a controlled environment. Therefore, the results obtained in other operating environments may vary significantly. Some measurements may have been made on development-level systems and there is no guarantee that these measurements will be the same on generally available systems. Furthermore, some measurements may have been estimated through extrapolation. Actual results may vary. Users of this document should verify the applicable data for their specific environment.

Information concerning non-IBM products was obtained from the suppliers of those products, their published announcements or other publicly available sources. IBM has not tested those products and cannot confirm the accuracy of performance, compatibility or any other claims related to non-IBM products. Questions on the capabilities of non-IBM products should be addressed to the suppliers of those products.

All statements regarding IBM's future direction or intent are subject to change or withdrawal without notice, and represent goals and objectives only.

This information contains examples of data and reports used in daily business operations. To illustrate them as completely as possible, the examples include the names of individuals, companies, brands, and products. All of these names are fictitious and any similarity to the names and addresses used by an actual business enterprise is entirely coincidental.

#### **Trademarks**

IBM, the IBM logo, ibm.com, FileNet, and WebSphere are trademarks or registered trademarks of International Business Machines Corp., registered in many jurisdictions worldwide. Other product and service names might be trademarks of IBM or other companies. A current list of IBM trademarks is available on the Web at "Copyright and trademark information" at [www.ibm.com/legal/copytrade.shtml.](http://www.ibm.com/legal/copytrade.shtml)